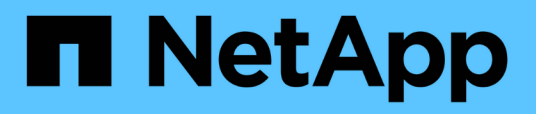

### **Flujo de trabajo de puesta en marcha para nuevos usuarios de VSC, proveedores VASA y dispositivos virtuales SRA**

VSC, VASA Provider, and SRA 9.7

NetApp March 21, 2024

This PDF was generated from https://docs.netapp.com/es-es/vsc-vasa-provider-sra-97/deploy/conceptinstallation-workflow-for-existing-users-of-vsc.html on March 21, 2024. Always check docs.netapp.com for the latest.

# **Tabla de contenidos**

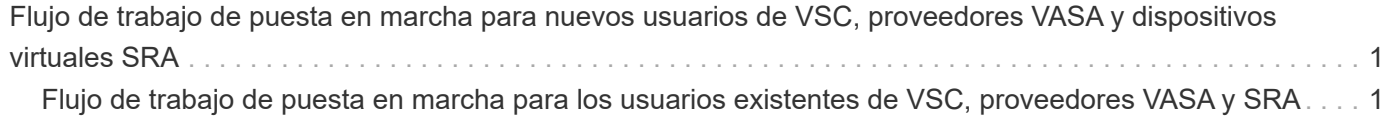

## <span id="page-2-0"></span>**Flujo de trabajo de puesta en marcha para nuevos usuarios de VSC, proveedores VASA y dispositivos virtuales SRA**

Si es nuevo en VMware y nunca utilizó un producto VSC de NetApp, debe configurar el vCenter Server y configurar un host ESXi, antes de poner en marcha y configurar el dispositivo virtual para VSC, proveedor VASA y SRA.

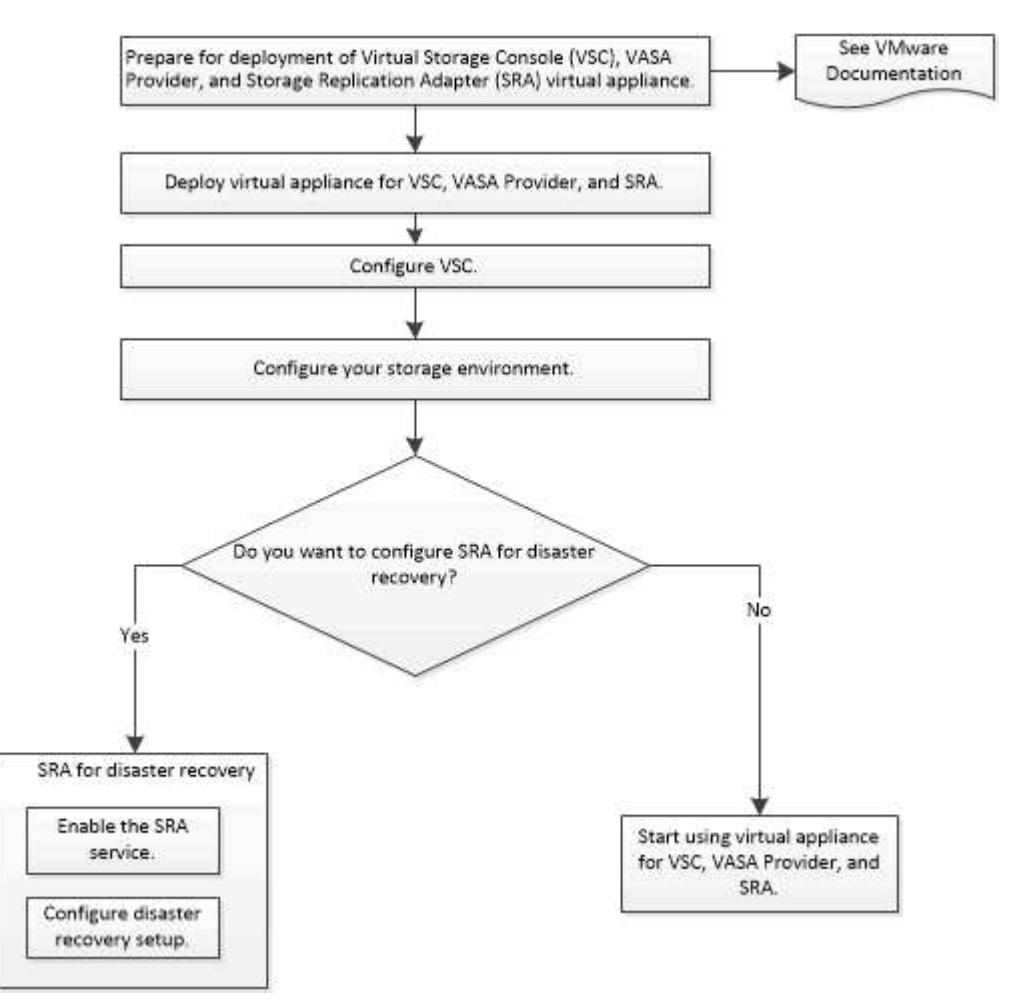

### <span id="page-2-1"></span>**Flujo de trabajo de puesta en marcha para los usuarios existentes de VSC, proveedores VASA y SRA**

Las versiones 9.7 del dispositivo virtual para VSC, proveedores VASA y SRA admiten actualización directa a la versión más reciente.

Las versiones anteriores de aplicaciones individuales como VSC, proveedores VASA y SRA usan un proceso de actualización diferente. Si tiene instalado VSC o VASA Provider o SRA en la configuración, debe realizar las siguientes operaciones:

- 1. Ponga en marcha la versión más reciente del dispositivo virtual para VSC, proveedor VASA y SRA.
- 2. Migre los datos de configuración existentes.

Los datos de configuración incluyen las credenciales del sistema de almacenamiento, así como las preferencias que se encuentran en kaminoprefs.xml y.. vscPreferences.xml archivos.

#### ["Configure los archivos de preferencias de VSC"](https://docs.netapp.com/es-es/vsc-vasa-provider-sra-97/deploy/reference-configure-the-vsc-preferences-files.html)

En muchos casos, es posible que no sea necesario migrar datos de configuración. Sin embargo, si ha personalizado anteriormente los archivos de preferencias, quizás desee revisarlos y realizar cambios similares en el dispositivo virtual recién implementado. Puede realizar una de las siguientes acciones:

- Uso ["Import Utility para SnapCenter y Virtual Storage Console"](https://mysupport.netapp.com/tools/index.html) Para migrar las credenciales del sistema de almacenamiento de VSC 6.X y SRA 4.X a la nueva implementación.
- Añada los sistemas de almacenamiento al dispositivo virtual recién implementado y especifique las credenciales a medida que las añada.

Si va a actualizar desde VASA Provider 6.X, debe cancelar el registro del proveedor VASA antes de la actualización. Consulte la documentación de su versión actual para obtener más detalles.

Si también va a actualizar desde SRA 4.0 o una versión anterior:

• Si utiliza SRA 4.0P1, primero debe actualizar a SRA9.6 y solo entonces puede realizar una actualización in situ de SRA 9.6 a la última versión.

["Actualice al dispositivo virtual 9.7.1 para VSC, proveedor VASA y SRA"](https://docs.netapp.com/es-es/vsc-vasa-provider-sra-97/deploy/task-upgrade-to-the-9-7-1-virtual-appliance-for-vsc-vasa-provider-and-sra.html)

• Si utiliza SRA 2.1 o 3.0, primero debe tomar nota de los detalles de configuración del sitio existente.

*Guía de instalación y configuración del adaptador de replicación de almacenamiento 4.0 para ONTAP* contiene las instrucciones detalladas en la sección "Descripción general de la actualización". Estas versiones de SRA también usan el proveedor VASA, de modo que debe anular el registro del proveedor VASA y, a continuación, poner en marcha la versión más reciente del dispositivo virtual para VSC, proveedor VASA y SRA. La versión anterior del servidor (. ova) se puede quitar cuando la actualización se haya completado.

Para cualquier actualización del SRA, el software del SRA (el adaptador del servidor del Site Recovery Manager, instalado por el .msi Archivo) debe eliminarse del servidor de Site Recovery Manager. Puede utilizar el panel de control del sistema de Windows para desinstalar el software y, a continuación, instalar el software del SRA más reciente en el servidor SRA mediante el . msi archivo.

Si tiene la puesta en marcha del proveedor de VASA, después de la actualización desde la configuración existente, debe configurar el tamaño de la memoria para que el dispositivo virtual sea de 12 GB con el Edit Settings opción. También debe modificar la reserva de memoria virtual. La máquina virtual debe estar apagada para modificar el tamaño de la memoria.

El dispositivo virtual para VSC, proveedor VASA y SRA no admite una actualización directa de cualquier versión anterior a la versión 9.7 a 9.7P2 o posterior. Primero debe actualizar la configuración existente a la versión 9.7 del dispositivo virtual para VSC, proveedor VASA y SRA antes de actualizar a cualquier versión posterior.

Si va a poner en marcha la versión más reciente del dispositivo virtual, debe ver el tema «'requisitos para poner en marcha el dispositivo virtual para VSC, proveedor VASA y SRA». El tema «'Actualizar a la versión 9.6 del dispositivo virtual para VSC, proveedores VASA y SRA'» tiene información sobre cómo realizar una actualización in situ.

#### **Información relacionada**

["Toolchest de NetApp: Utilidad de importación para SnapCenter y Virtual Storage Console"](https://mysupport.netapp.com/tools/info/ECMLP2840096I.html?productID=62135&pcfContentID=ECMLP2840096) ["Requisitos para poner en marcha el dispositivo virtual para VSC, proveedor VASA y SRA"](https://docs.netapp.com/es-es/vsc-vasa-provider-sra-97/deploy/concept-requirements-for-deploying-the-virtual-appliance-for-vsc-vasa-provider-and-sra.html)

["Actualice al dispositivo virtual 9.7.1 para VSC, proveedor VASA y SRA"](https://docs.netapp.com/es-es/vsc-vasa-provider-sra-97/deploy/task-upgrade-to-the-9-7-1-virtual-appliance-for-vsc-vasa-provider-and-sra.html)

#### **Información de copyright**

Copyright © 2024 NetApp, Inc. Todos los derechos reservados. Imprimido en EE. UU. No se puede reproducir este documento protegido por copyright ni parte del mismo de ninguna forma ni por ningún medio (gráfico, electrónico o mecánico, incluidas fotocopias, grabaciones o almacenamiento en un sistema de recuperación electrónico) sin la autorización previa y por escrito del propietario del copyright.

El software derivado del material de NetApp con copyright está sujeto a la siguiente licencia y exención de responsabilidad:

ESTE SOFTWARE LO PROPORCIONA NETAPP «TAL CUAL» Y SIN NINGUNA GARANTÍA EXPRESA O IMPLÍCITA, INCLUYENDO, SIN LIMITAR, LAS GARANTÍAS IMPLÍCITAS DE COMERCIALIZACIÓN O IDONEIDAD PARA UN FIN CONCRETO, CUYA RESPONSABILIDAD QUEDA EXIMIDA POR EL PRESENTE DOCUMENTO. EN NINGÚN CASO NETAPP SERÁ RESPONSABLE DE NINGÚN DAÑO DIRECTO, INDIRECTO, ESPECIAL, EJEMPLAR O RESULTANTE (INCLUYENDO, ENTRE OTROS, LA OBTENCIÓN DE BIENES O SERVICIOS SUSTITUTIVOS, PÉRDIDA DE USO, DE DATOS O DE BENEFICIOS, O INTERRUPCIÓN DE LA ACTIVIDAD EMPRESARIAL) CUALQUIERA SEA EL MODO EN EL QUE SE PRODUJERON Y LA TEORÍA DE RESPONSABILIDAD QUE SE APLIQUE, YA SEA EN CONTRATO, RESPONSABILIDAD OBJETIVA O AGRAVIO (INCLUIDA LA NEGLIGENCIA U OTRO TIPO), QUE SURJAN DE ALGÚN MODO DEL USO DE ESTE SOFTWARE, INCLUSO SI HUBIEREN SIDO ADVERTIDOS DE LA POSIBILIDAD DE TALES DAÑOS.

NetApp se reserva el derecho de modificar cualquiera de los productos aquí descritos en cualquier momento y sin aviso previo. NetApp no asume ningún tipo de responsabilidad que surja del uso de los productos aquí descritos, excepto aquello expresamente acordado por escrito por parte de NetApp. El uso o adquisición de este producto no lleva implícita ninguna licencia con derechos de patente, de marcas comerciales o cualquier otro derecho de propiedad intelectual de NetApp.

Es posible que el producto que se describe en este manual esté protegido por una o más patentes de EE. UU., patentes extranjeras o solicitudes pendientes.

LEYENDA DE DERECHOS LIMITADOS: el uso, la copia o la divulgación por parte del gobierno están sujetos a las restricciones establecidas en el subpárrafo (b)(3) de los derechos de datos técnicos y productos no comerciales de DFARS 252.227-7013 (FEB de 2014) y FAR 52.227-19 (DIC de 2007).

Los datos aquí contenidos pertenecen a un producto comercial o servicio comercial (como se define en FAR 2.101) y son propiedad de NetApp, Inc. Todos los datos técnicos y el software informático de NetApp que se proporcionan en este Acuerdo tienen una naturaleza comercial y se han desarrollado exclusivamente con fondos privados. El Gobierno de EE. UU. tiene una licencia limitada, irrevocable, no exclusiva, no transferible, no sublicenciable y de alcance mundial para utilizar los Datos en relación con el contrato del Gobierno de los Estados Unidos bajo el cual se proporcionaron los Datos. Excepto que aquí se disponga lo contrario, los Datos no se pueden utilizar, desvelar, reproducir, modificar, interpretar o mostrar sin la previa aprobación por escrito de NetApp, Inc. Los derechos de licencia del Gobierno de los Estados Unidos de América y su Departamento de Defensa se limitan a los derechos identificados en la cláusula 252.227-7015(b) de la sección DFARS (FEB de 2014).

#### **Información de la marca comercial**

NETAPP, el logotipo de NETAPP y las marcas que constan en <http://www.netapp.com/TM>son marcas comerciales de NetApp, Inc. El resto de nombres de empresa y de producto pueden ser marcas comerciales de sus respectivos propietarios.